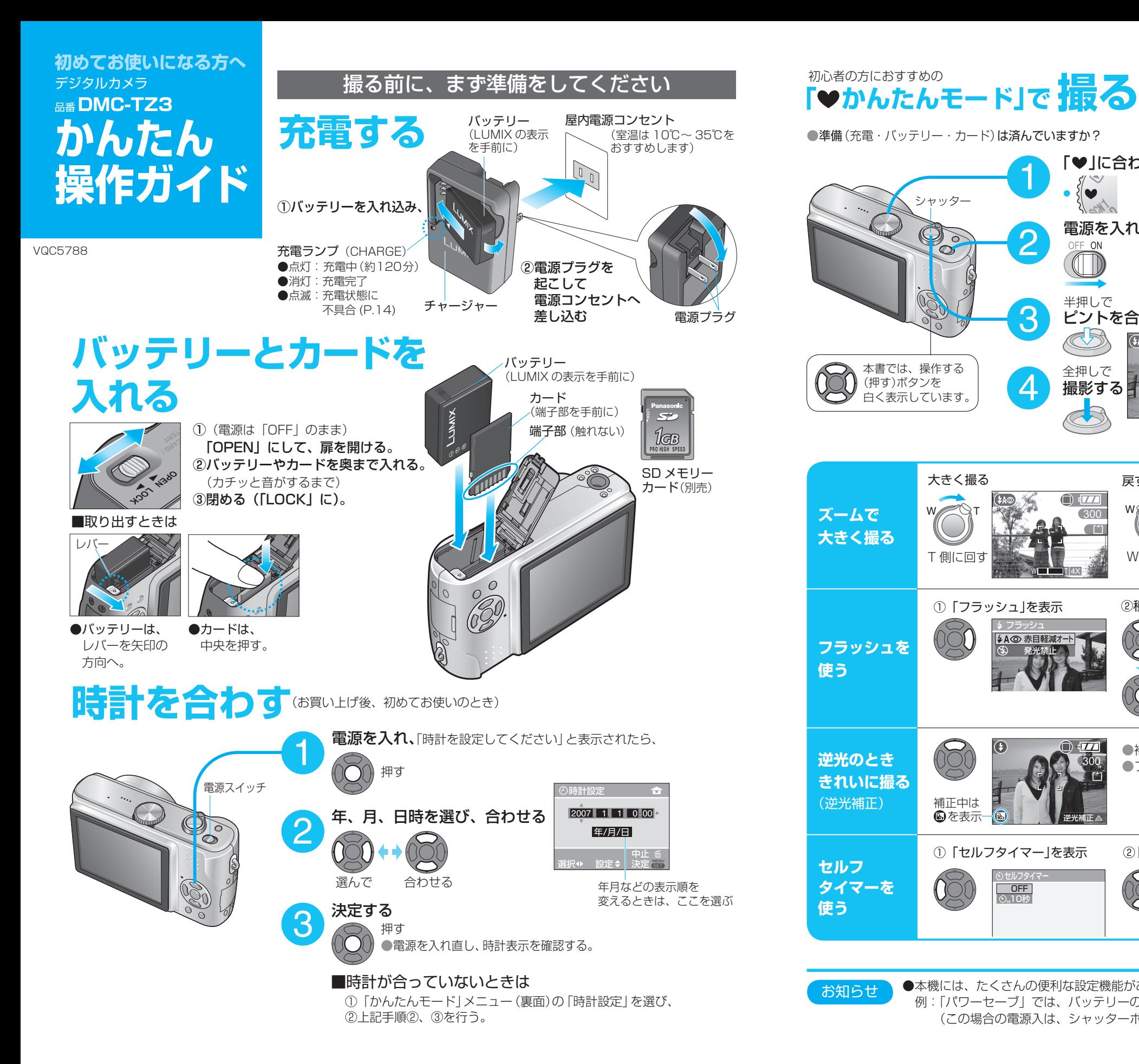

## ●準備(充電・バッテリー・カード)は済んでいますか? ■撮った画像をすぐ確認するとき 「♥ に合わせる 1  $\vee$ 80 シャッター  $\frac{1}{2}$ 雷源を入れる(ON)  $\mathcal{O}$ バッテリー残量と撮れる 2 枚数の確認 半押しで ●バッテリー残量の表示 (赤点滅) 3 ピントを合わせ <sup>合うと緑点灯</sup>  $\overline{a}$  ,  $\overline{a}$  ,  $\overline{a}$ **B** 本書では、操作する 全押しで (押す)ボタンを 撮影する 白く表示しています。 AH ピントを合わせる枠 大きく撮る アンチン アイスト 戻す

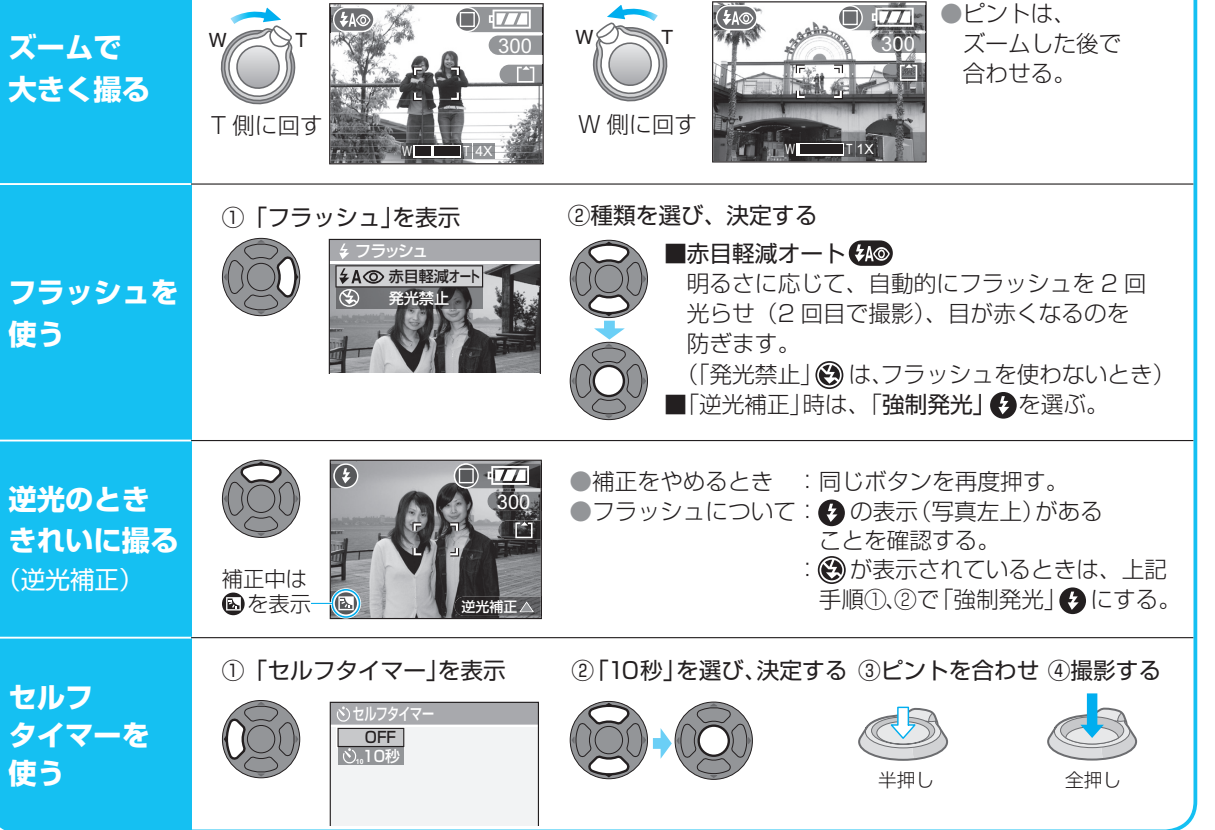

逆光補正

押す

300

 $\bigcap$   $\overline{17}$ 

 $\bigcirc$ 10 秒間表示します。 (すぐ戻るには、 シャッターを半押し)

> ●撮れる 枚数

(充電が必要)

 $\blacktriangleright$  -corresponds

お知らせ

●本機には、たくさんの便利な設定機能があります。(P.17) お好みに設定して、お使いください。 例:「パワーセーブ」では、バッテリーの消費を防ぐため、自動的に電源が切れます。 (この場合の電源入は、シャッターボタンで)

![](_page_1_Figure_0.jpeg)

## **もっといろいろ使う**

通常撮影

 $\begin{picture}(20,20) \put(0,0){\line(1,0){10}} \put(15,0){\line(1,0){10}} \put(15,0){\line(1,0){10}} \put(15,0){\line(1,0){10}} \put(15,0){\line(1,0){10}} \put(15,0){\line(1,0){10}} \put(15,0){\line(1,0){10}} \put(15,0){\line(1,0){10}} \put(15,0){\line(1,0){10}} \put(15,0){\line(1,0){10}} \put(15,0){\line(1,0){10}} \put(15,0){\line(1$ 

 $\mathbf{z}$ lo. ♦

画面に数秒間 。されます

## 「かんたんモード」メニューを使って…

プリントサイズに適した画質に設定したり、操作音(ピッ)を消したりすることができます。

![](_page_1_Picture_493.jpeg)

## 「モードダイヤル」を使って…

![](_page_1_Picture_494.jpeg)